Nous avons le plaisir de vous informer de nouvelles fonctions du logiciel qui ont été mises en production en juillet dans la version 2.1.11.

## **Améliorations des sections existantes**

#### • Emplovés

### **La langue de connexion correspond à la langue maternelle.**

Afin de créer un fichier pour un employé, la langue maternelle doit être assignée comme champ obligatoire. Celle-ci est également la langue qui est définie lorsque l'employé se connecte pour la première fois au logiciel Danielle Software et reste définie, tant que l'employé ne modifie pas ses paramètres d'utilisateur (langue). Actuellement, nous fournissons le logiciel Danielle Software en allemand, en anglais et en français.

# **Blocage de l'agent conversationnel pour des employés individuels**

Si certains employés ne doivent pas être autorisés à utiliser l'agent conversationnel "Danielle Talk" pour saisir les heures de travail, les déclarations d'incapacité de travail et les demandes de congés, il peut être bloqué via l'administration des utilisateurs dans le fichier électronique. Toutefois, les questions générales sur le droit du travail restent autorisées. Un employé bloqué reçoit, par exemple, la réponse suivante à la question sur l'annulation d'un congé:

"Un lien n'est pas possible. Veuillez contacter votre service des ressources humaines".

Dès que la case a été désactivée, l'employé peut à nouveau utiliser "Danielle Talk" entièrement. Pour une utilisation mobile via un système de messagerie, le lien précédent (authentification) avec le logiciel Danielle Software est nécessaire.

#### Saisie des heures

## **Blocage de la protection d'accès pour les employés individuels**

Soyez encore plus flexible dans les paramètres d'autorisation des employés individuels. Deux nouvelles cases ont été ajoutées à la gestion des utilisateurs de chaque fichier personnel, qui permettent

1. Les modifications de la saisie des temps pour les employés sont autorisées :

En désactivant cette case, le salarié concerné peut uniquement modifier ses propres heures dans la saisie des temps. S'il est responsable du personnel, il voit les horaires réservés de ses employés, mais ne peut pas les modifier ou les saisir lui-même. Cette case est cochée par défaut.

2. L'affichage de tous les employés dans la saisie des heures : En activant cette case, l'employé concerné verra toute la saisie des temps de tous les employés, mais n'a pas le droit de la modifier ou d'y ajouter.

#### **Présentation simplifiée des temps de travail dans le compte du temps de travail pour l'exportation**

Afin de vous faciliter la préparation de vos salaires et d'afficher les temps de travail ainsi que les jours de maladie et de congé par mois, une nouvelle fonction a été ajoutée au compte du temps de travail. Si la case n'est pas cochée, toutes les saisies des heures sont ajoutées à un total journalier. Si la case est activée, chaque saisie est indiquée séparément, par exemple 4 heures d'école professionnelle, 4 heures de travail.

## **Utiliser un terminal de saisie des temps depuis l'extérieur**

En cas d'utilisation de nos terminaux de saisie des heures, vous avez désormais la possibilité de les mettre à jour de l'externe et de saisir de nouveaux employés ou des changements d'identification des puces à transpondeur ou des empreintes digitales. Le fonctionnement de plusieurs appareils à différents endroits est donc beaucoup plus facile. À cette fin, une nouvelle option de paramétrage a été ajoutée dans la configuration de l'entreprise, qui s'applique à l'ensemble de l'entreprise

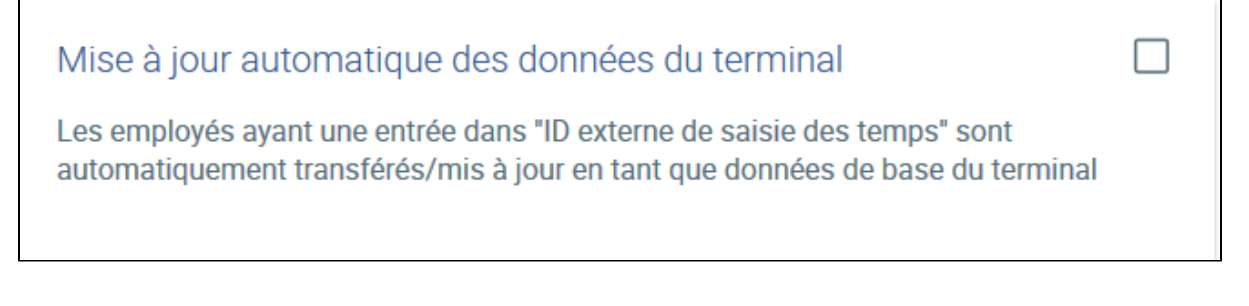

Si la case est cochée (n'oubliez pas de sauvegarder), les ID saisies pour la saisie externe des temps (dans la gestion du fichier personnel) sont automatiquement transférées vers tous les terminaux existants. Cela peut prendre quelques minutes. Il n'est donc plus nécessaire de procéder à d'autres saisies ou affectations sur le terminal. La case n'est pas cochée par défaut.

De plus, certains problèmes concernant l'agent conversationnel, la saisie des heures, les resoumissions et la demande de congé ont été corrigés.

Si vous avez des questions concernant ces modifications, n'hésitez pas à contacter [support@danielle-software.com](mailto:support@danielle-software.com).